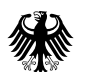

# **Handbuch**

zur Registrierung beim EMF-Datenportal für Zuständige Stellen (26.BImSchV)

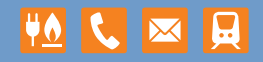

## **Vorwort**

Mit dem Datenportal https://datenportal.bundesnetzagentur.de/ stellt die Bundesnetzagentur für zuständige Stellen im Sinne des § 7, Anzeige, der 26. Verordnung zum Bundes – Immissionschutzgesetz Datensätze zu erteilten Standortbescheinigungen online zur Verfügung.

# **Inhalte des Datenportals**

- $\checkmark$  Standortbescheinigung zum Funkanlagenstandort (StoB)
- $\checkmark$  Technisches Datenblatt (TD)
- $\checkmark$  Bauzeichnung (BZ)
- $\checkmark$  Lageplan (LP)
- $\checkmark$  Antennendiagramm (AD)
- $\checkmark$  Inbetriebnahme-Anzeige (IBA)
- Außerbetriebnahme-Anzeige (IBA)
- *Hinweis:* Auf diese Datensätze können aus rechtlichen Gründen nur zuständige Behörden (im Sinne der 26. BImSchV) zugreifen. Für Kommunen und Gemeinden besteht ein eigenes passwortgeschütztes Portal mit Zugriff auf erteilte Standortbescheinigungen und den dazugehörigen Anzeigen der In- und Außerbetriebnahme von standortbescheinigungspflichtigen Funkanlagen.

## **Registrierung**

Zur Registrierung und Freischaltung des Auskunftsbereichs sind wenige Schritte erforderlich.

Nachdem die Online-Registrierung mit einem Mausklick auf "Registrierung" abgeschlossen wurde, wird an die von Ihnen eingebende E-Mailadresse ein Antragsformular versandt. Dieses Antragsformular ist aus datenschutzrechtlichen Gründen vollständig auszufüllen und an die BNetzA zu senden. Sofern anhand der gemachten Angaben eine Zugangsberechtigung vorliegt, wird der Zugang freigeschaltet. Hierzu wird eine automatische E-Mail an die ihre angebende E-Mailadresse versandt.

Nach Freischaltung des Zugangs kann der User in einem weiteren Schritt nun im Datenportal seinen benötigten Auskunftsbereich einrichten. Nach dem Grundsatz der Datenminimierung werden nur Auskunftsbereiche freigegeben, die im Zuständigkeitsbereich des Users liegen.

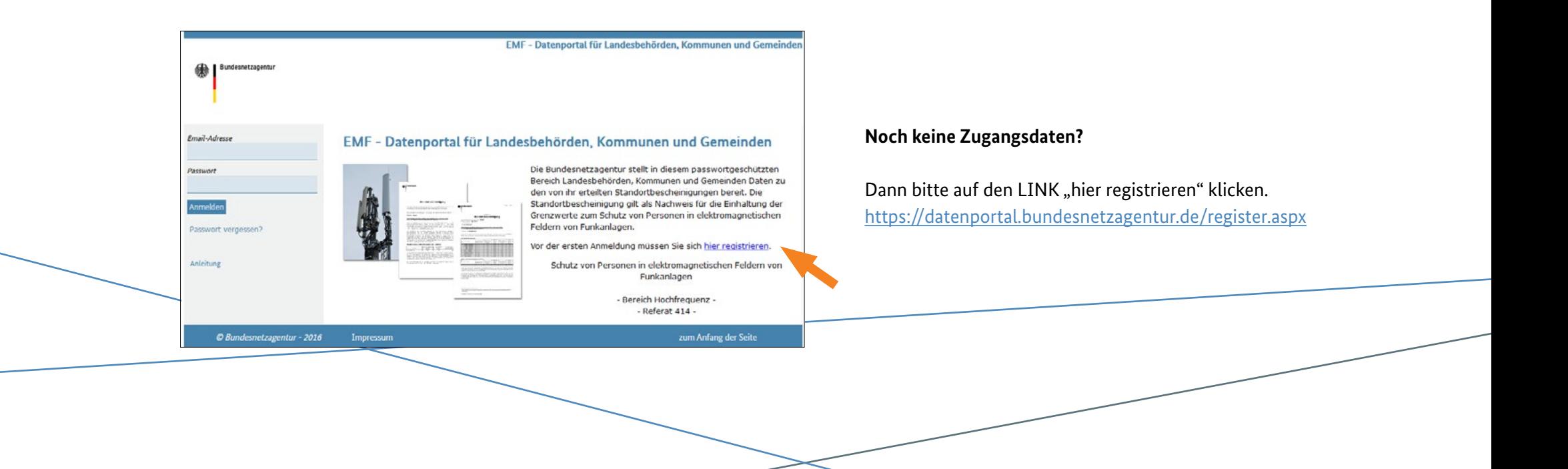

## Registrierung / Eingangsseite

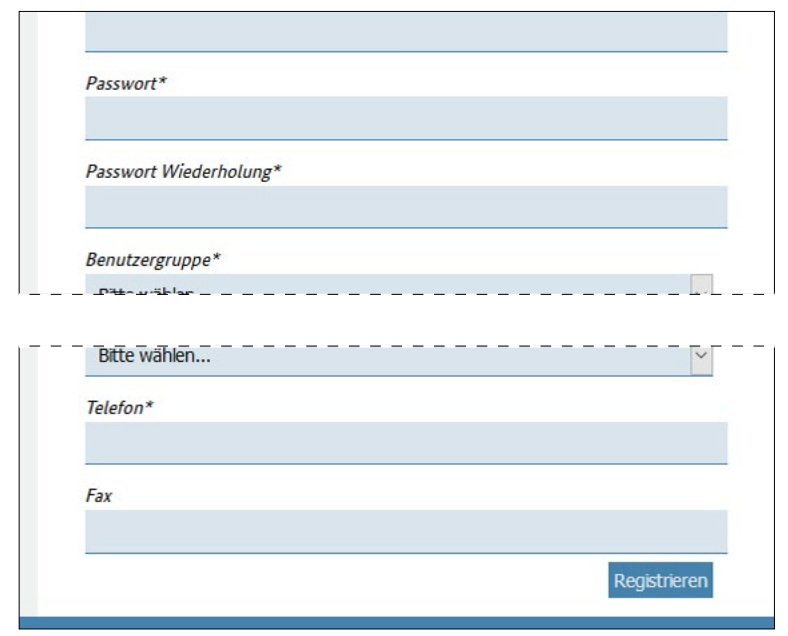

#### *Hinweis:*

Das gewählte Zugangspasswort muss mindestens aus 10 Zeichen bestehen. Dabei müssen Groß- und Kleinbuchstaben, Ziffern sowie Sonderzeichen verwendet werden.

Mögliche Sonderzeichen :  $\omega \# *$  [ ] ( ) { } ~ ! =

Beispiel: Bundesnetzagentur1!

Nach Eingabe der Daten bitte auf "**registrieren**" klicken.

# **Einrichtung des Auskunftsbereichs**

Nach der Freischaltung der Zugangsdaten – die Information über die erfolgte Freischaltung erfolgt per E-Mail – ist vom User zunächst ein Auskunftsbereich anzulegen. Erst wenn der Auskunftsbereich angelegt und von der BNetzA freigegeben wurde, können Datensätze aufgerufen werden.

Ein Auskunftsbereich kann im Menu "Suchgebiete anlegen oder ändern" angelegt werden.

## Auskunftsbereiche lassen sich durch die Eingabe von **Postleitzahlen, Ortsnamen, Kreisen und kreisfreien Städte** bilden.

Sollen die Eingaben übernommen werden, sind diese zunächst per Mausklick zu markieren. Durch Anklicken des "**+**" Symbols erfolgt die Übernahme des jeweils ausgewählten Bereichs. Wurden alle Bereiche ausgewählt und im jeweiligen rechten Fenster angezeigt, können die Eingaben mit Klick auf "Speichern und Benachrichtigen" an die BNetzA übertragen werden.

Die Information über die Freigabe der gewählten Auskunftsbereiche erfolgt per E-Mail. Nach Eingang dieser E-Mail werden für den freigegebenen Auskunftsbereich die entsprechenden Datensätze angezeigt.

*Hinweis:* Der Auskunftsbereich "Bundesland" steht nur für Ministerien und Bundesbehörden zur Verfügung.

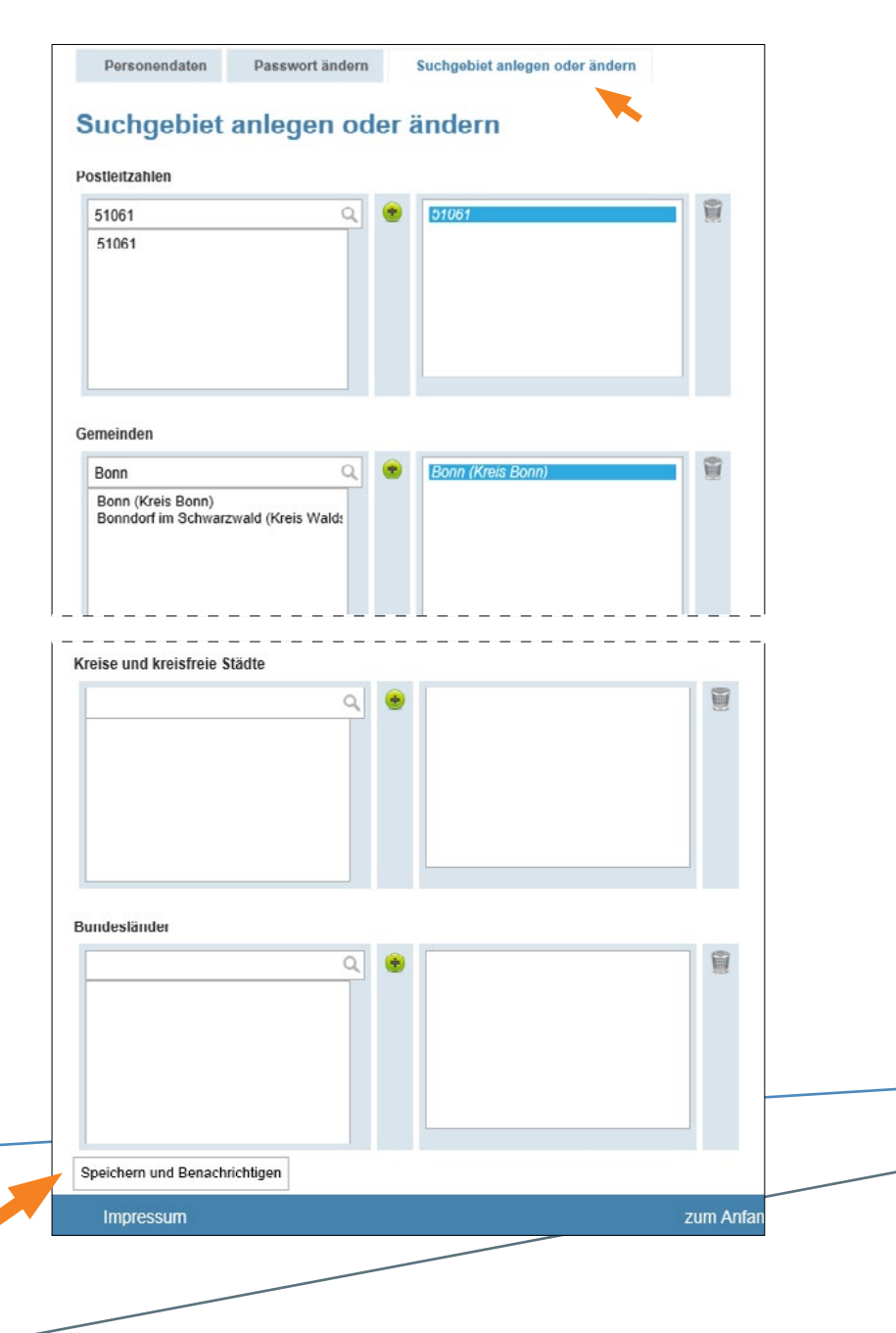

# **Aufruf von Datensätzen**

Mit Freigabe des Auskunftsbereichs können die dazugehörigen Datensätze aufgerufen werden. Unter dem Menü "Funkanlagenstandorte" lassen sich die vorhandenen Datensätze nach **Standortbescheinigungsnummer, Standortadresse** und **Suche nach Gebieten** aufrufen.

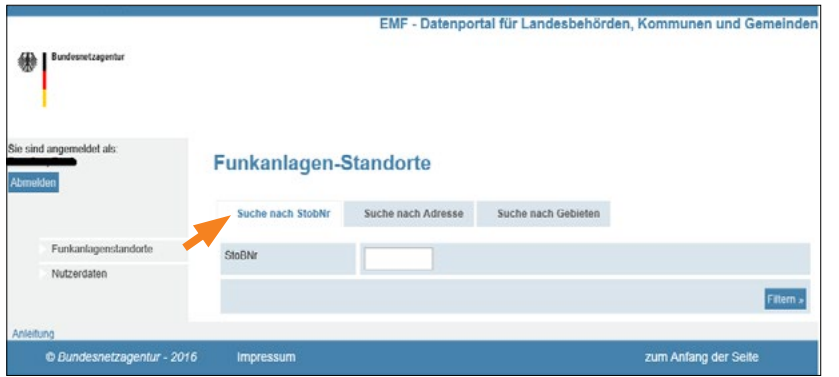

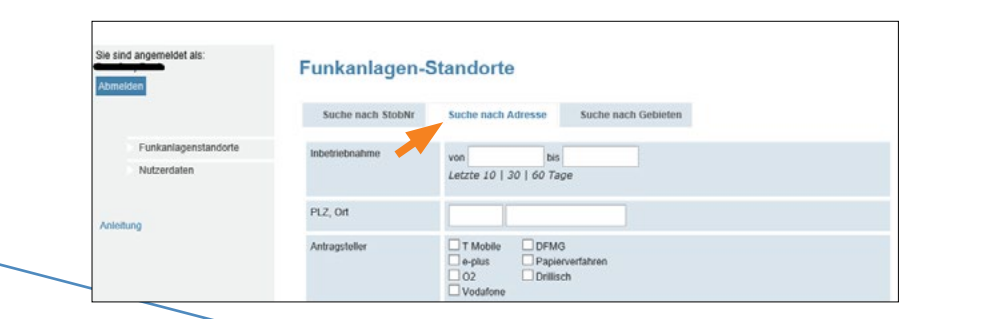

#### Suche mit Standortbescheinigungsnummer

In der freizugänglichen EMF-Datenbank wird zu jedem eingetragenen Funkanlagenstandort die jeweilige Standortbescheinigungsnummer angeben. Diese Nummer gilt nur für den jeweiligen Funkanlagenstandort und ist deshalb eindeutig.

Bei Bürgeranfragen kann über diese Nummer sehr einfach die dazugehörige, aktuelle Standortbescheinigung aufgerufen werden.

#### Suche nach Postleitzahl oder Ortsnamen

Die Suche nach Standorten kann über die Eingabe einer Postleitzahl oder eines Ortsnamens erfolgen. Dabei sind auch Teileingaben möglich (z.B. über Eingabe nur der ersten drei Stellen einer Postleitzahl). Eine Suche lässt sich über das Inbetriebnahmedatum weiter einschränken. Die Datensätze werden dann nur für den eingetragenen oder gewählten Zeitraum angezeigt.

Ebenso ist eine Einschränkung über den Antragssteller der Standortbescheinigung möglich. Wenn keine Option ausgewählt ist, wird keine Einschränkung vorgenommen.

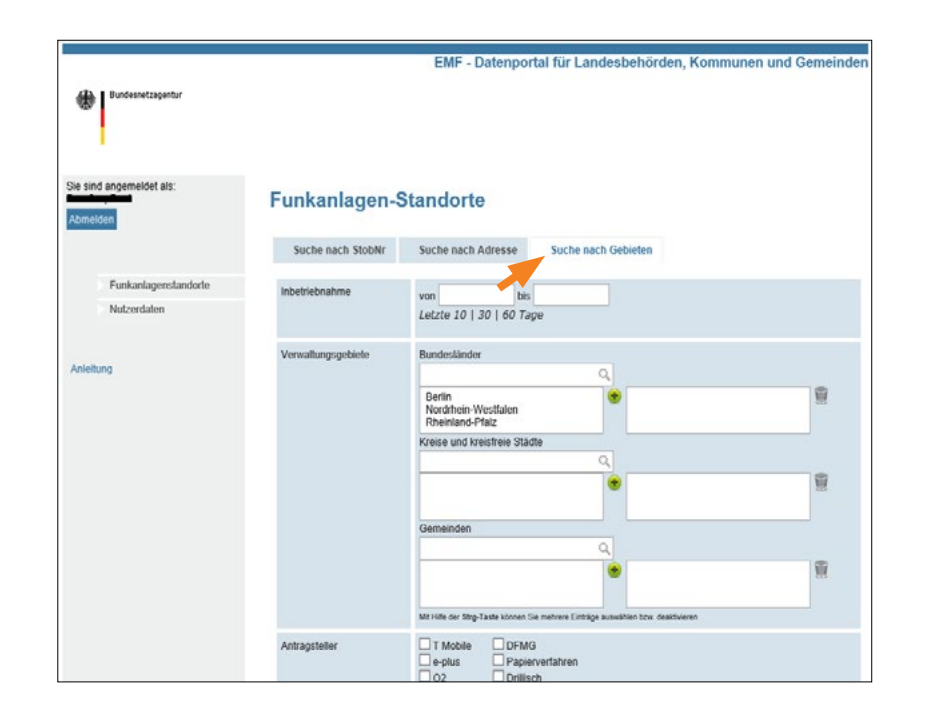

#### Suche nach Gebieten

Die freigeschalteten Suchgebiete werden in der linken Spalte angezeigt.

Werden diese Eintragungen mit Doppelklick (Mauszeiger) markiert und mit anklicken auf "+" in die rechte Spalte übernommen, werden mit Klick auf "Filtern" die für die so ausgewählten Suchgebiete vorhandenen Datensätze anzeigt.

Eine Suche lässt sich über das Inbetriebnahmedatum und den Antragsteller weiter einschränken.

# **Darstellung der Datensätze**

## **Suchergebnis**

Wenn mehr als 10 Datensätze vorhanden sind, kann unterhalb und oberhalb der Tabelle zu den weiteren Ergebnissen navigiert werden.

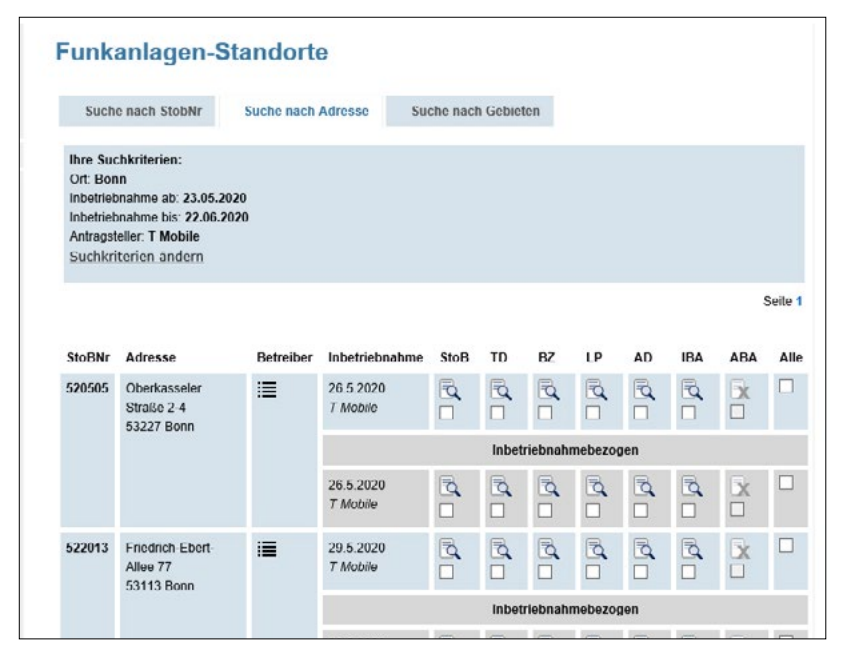

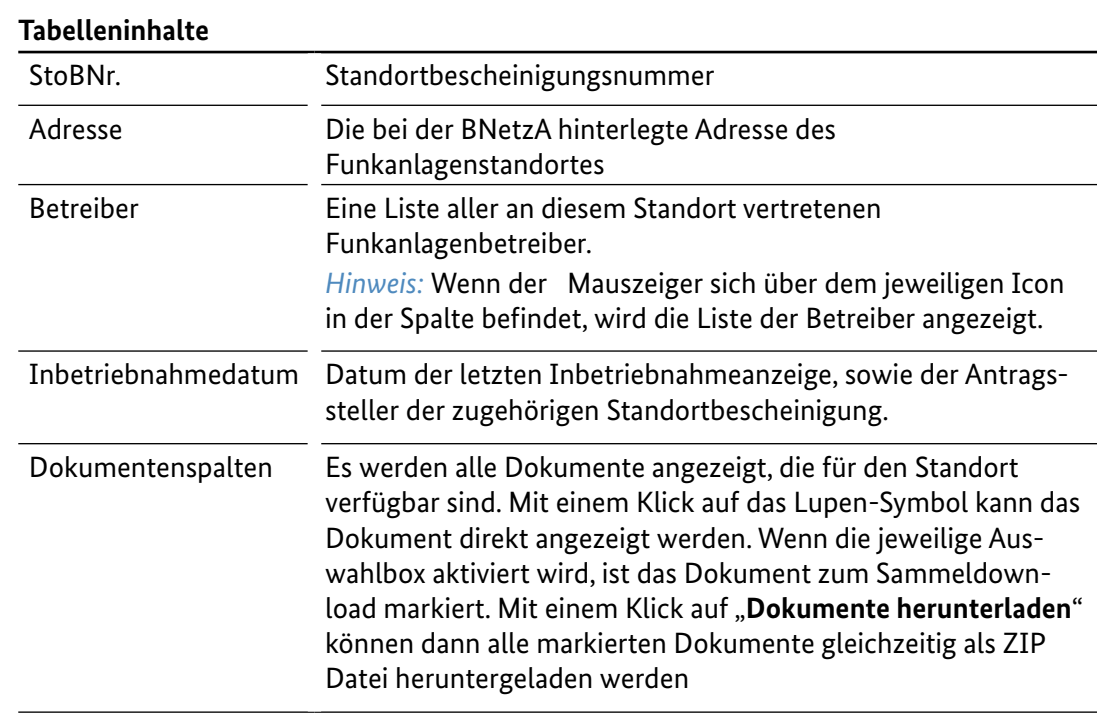

# **Weitere Hinweise**

Seit dem 1. Juli 1992 dürfen in Deutschland ortsfesten Funkanlagen mit einer äquivalenten isotropen Strahlungsleistung von 10 Watt und mehr nur dann in Betrieb genommen werden, wenn die Einhaltung der Personenschutzgrenzwerte mit Erteilung einer Standortbescheinigung nachgewiesen wurde.

Werden an einem standortbescheinigungspflichtigen Funkanlagenstandort wesentliche Änderungen durchgeführt, die nicht mehr durch die aktuelle Standortbescheinigung abgedeckt sind, hat der Betreiber der betreffenden Funkanlage eine neue Standortbescheinigung zu beantragen.

Die Bundesnetzagentur überprüft vor Ort standortbescheinigungspflichtige Funkanlagen. Sofern festgestellt wird, dass der Betrieb der installierten Funkanlagen nicht durch die aktuelle Standortbescheinigung abgedeckt ist, erteilt die Bundesnetzagentur ein Betriebsverbot (Ordnungswidrigkeit (§13, BEMFV).

Der Betreiber der betreffenden Funkanlage darf die betreffende Funkanlage nur dann wieder in Betrieb nehmen, wenn der Betrieb dieser Anlage an die gültige Standortbescheinigung angepasst wird, oder mit einer Neubeantragung der Standortbescheinigung für den tatsächlichen Betrieb die Einhaltung der Personenschutzgrenzwerte nachgewiesen werden konnte.